## **1882**

Jest to procedura, która weryfikuje dane logowania konta oraz zwraca jego dane.

## **Plik input**

```
<request>
   <proc_num>1882</proc_num>
   <login>100443</login>
   <password>c00</password>
   <token>dr45juu764</token>
</request>
```
- proc\_num numer procedury mbpro
- login identyfikator użytkownika przesłany z okna logowania do Platformy. W Firmaticu odpowiada on polom: PartnerIdent, Login.
- hasło hasło przesłane z okienka logowania do Platformy. Stanowi parę z loginem. W Firmaticu są to pola: Login + Password oraz PartnerIdent + PartnerPassword
- token tworzony i przesyłany przez Platformę. Musi być podany (jego wartość nie jest sprawdzana, ale pole nie może być puste), jest odsyłany w pliku output.

## **Plik output**

```
{"Code_1882": {
   "Partner_Current": [
     {
       "token": "dr45juu764",
       "text_ok": "OK",
       "flag_ok": true,
       "PartnerIdent": "023170",
       "FullName1": "GARMINA.EU",
       "FullName2": "",
       "FullName3": "",
       "NIP": "952-19-42-459",
       "NumRecPartner": 9972,
      "NumRecPartner Attend": 14025,
       "NumRecPartner_Payer": 14026,
       "Phone": "694-410-421",
       "EMail": "",
       "Address": "UL.SKĹ.ODOWSKIEJ 10",
       "PostCode": "86-300",
       "CityIdent": "GRUDZIÄ.DZ",
```

```
 "Login": "100443",
     "Password": "c00",
     "Lp": 9,
     "NumRecPartnerAgent": 81051,
     "PartnerAgentIdent": "P.HESZKE-PZ",
     "NumberAuth": "7:00-15:00",
     "Faculty": "PZ",
     "Room": "PZ",
     "Floor": "1 PIÄ.TRO",
     "PESEL": "",
     "Gg": 0,
     "Skype": "",
     "MPK": "",
     "Flag_Bonus": false,
     "Flag_Promotion": true,
     "Flag_Account": true,
     "Flag_AccountActiv": false,
     "Flag_AccountAdmin": false,
     "Flag_AccountAdminVice": false
   }
 ]
```
Poniżej znajduje się opis pól. Litera "W" oznacza, że pole będzie wyświetlane na Platformie. Litera "E" oznacza, że pole będzie mogło być edytowane z poziomu Platformy i odesłane do Firmatica.

- "PartnerIdent" W; etykieta: Symbol kontrahenta
- "FullName1" W; etykieta: Nazwa kontrahenta; skleić 3 pola z nazwą i wyświetlić
- "FullName2" W

}}

- "FullName3" W
- "NIP" W; etykieta: Numer NIP
- "NumRecPartner" wew. Firmaticowy identyfikator kontrahenta będzie używany w plikach input
- "NumRecPartner Attend" wew. Firmaticowy identyfikator kontrahenta realizującego zamówienie będzie używany w plikach input
- "NumRecPartner Payer" wew. Firmaticowy identyfikator kontrahenta płatnika będzie używany w plikach input
- "NumRecPartnerAgent" wew. Firmaticowy identyfikator konta będzie używany w plikach input

Do wyświetlenia razem jako dane konta:

- "Phone" W; E; etykieta: Telefon
- "EMail" W; E; etykieta: E-mail
- "Address" W; E; etykieta: Adres
- "PostCode" W; E; etykieta: Kod pocztowy
- "CityIdent" W; E; etykieta: Miasto
- "Login" W; etykieta: Login
- "Password" W; E; etykieta: Hasło; tu oczywiście nie należy wyświetlać zawartości pola, tylko gwiazdki lub coś podobnego
- "PartnerAgentIdent" W; E; etykieta: Imię i nazwisko
- "NumberAuth" W; E; etykieta: Godziny otwarcia
- "Faculty" W; E; etykieta: Wydział
- "Room" W; E; etykieta: Pokój
- "Floor" W; E; etykieta: Piętro
- "Gg" W; E; etykieta: GG
- "Skype" W; E; etykieta: Skype

Flagi do wyświetlenia razem jako parametry konta:

- "Flag\_Bonus" W; etykieta: Widzi cenniki dodatkowe
- "Flag Promotion" W; etykieta: Widzi cenniki promocyjne
- "Flag\_Account" W; etykieta: Traktowany jako konto
- "Flag AccountActiv" W; etykieta: Konto aktywne
- "Flag AccountAdmin" W; etykieta: Administrator
- "Flag AccountAdminVice" W; etykieta: Asystent administratora

## **Plik output przy błędzie logowania**

```
{"Code_1882": {
   "Partner_Current": [
    \mathcal{L} "token": "dr45juu764",
       "text_ok": "2) Brak konta dla tego loginu",
       "flag_ok": FALSE,
       "PartnerIdent": "",
       "FullName1": "",
       "FullName2": "",
       "FullName3": "",
       "NIP": "",
      "NumRecPartner": 0,
       "NumRecPartner_Attend": 0,
      "NumRecPartner Payer": 0,
       "Phone": "",
       "EMail": "",
       "Address": "",
       "PostCode": "",
       "CityIdent": "",
       "Login": "",
       "Password": "",
      "Lp" : 0, "NumRecPartnerAgent": 0,
       "PartnerAgentIdent": "",
       "NumberAuth": "",
       "Faculty": "",
      "Room": "",
       "Floor": "",
       "PESEL": "",
       "Gq": 0, "Skype": "",
       "MPK": "",
```

```
 "Flag_Bonus": FALSE,
       "Flag_Promotion": TRUE,
       "Flag_Account": TRUE,
       "Flag_AccountActiv": FALSE,
       "Flag_AccountAdmin": FALSE,
       "Flag_AccountAdminVice": FALSE
     }
   ]
}}
```
Możliwe komunikaty błędów:

- "text\_ok": "2) Brak konta dla tego loginu" jak podamy w pliku input błędne hasło lub login
- "text ok": "1) Nie podano: Token'a", jak w pliku input nie będzie tokena

From: <http://www.firmatic.pl/dokuwiki/>- **Firmatic**

Permanent link: **<http://www.firmatic.pl/dokuwiki/doku.php?id=1882>**

Last update: **2016/03/09 10:36**

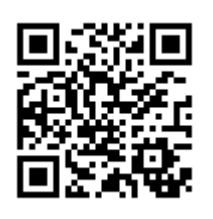